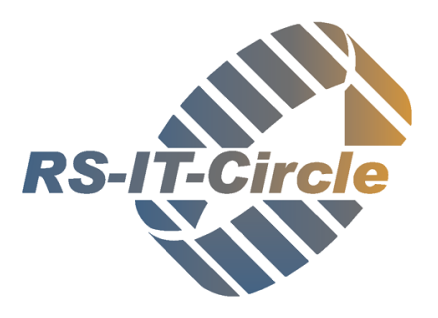

**...**

# Änderungen GuWin 2.1 (2021)

## **Alle Module:**

• Alle **Anzeige-Gitter** in allen Modulen wurden ausgetauscht.

- Alle Gitter können in die Zwischenablage kopiert und in andere Anwendungen wieder eingefügt werden

- Die Spaltenanordnung der Gitter wird automatisch in der Registry gespeichert
- alle Gitter können mit einem Autofilter gefiltert werden.

- die Gitter können über einen Klick auf den Spaltenkopf auf- bzw. absteigend sortiert werden.

- ist ein Gitter aktiv (mit der linken Maustaste angeklickt) so kann über die Betätigung der [F3]-Taste ein Such-Panel eingeblendet werden: Ein Suchtext kann im Gitter hervorgehoben oder die angezeigte Datenmenge kann nochmals gefiltert werden. - Teilweise wurden die Gitter mit einer Summierung am unteren Ende der Spalte versehen. Wird das Gitter gefiltert, so werden auch die Summern automatisch neu berechnet.

- Löschen eines Datum-Auswahlfeldes mit [Entf] bzw. [Strg]+[Entf]
- Verarbeiten verschiedener Fertigungslose
- Alle Datum-Auswahl-Felder mit Kalender zeigen die Kalenderwoche in der Kalenderauswahl an
- Werden unterschiedliche Gitter in einem Formular durch einen **Splitter** unterteilt, so wird die Gitterbreite der einzelnen Gitter gespeichert. Somit kann die Fensteranordnung wiederhergestellt werden, wenn das Modul neu aufgerufen wird
- Die **Register** in den unterschiedlichen Modulen können über die [ALT]-Buchstaben Kombination ausgewählt werden. Die Buchstaben zur Auswahl sind in dem Titel der Register unterstrichen dargestellt.
- Die **Nummer**, welche in einem Modul **oben Links** dargestellt wird (z. B. Auftragsnummer im Modul Auftrag oder Kundennummer im Modul Kunde) wird bei Doppelklick in die Zwischenablage kopiert und kann somit in einem anderen Modul wieder eingefügt werden ([Strg]+[V])
- Alle Memos (Bezeichnung2) können nun auch in separaten Fenster editiert werden
- Wird auf ein **Eingabefeld mit der Linken Maustaste** doppelt geklickt, so wird automatisch in das entsprechende Modul verzweigt (z. B. Kundennummer verzweigt in das Modul Kunde, Auftragsnummer verzweigt in das Modul Auftrag) und der entsprechende Datensatz innerhalb des Moduls wird aufgerufen. Es kann in folgende Module verzweigt werden: Modell, Artikel (EK), Artikel (VK), Angebot, Stückliste (EK), Stückliste (VK), Werkstoffblatt, Werkstoffe, Eigentümer (Kunde), Lieferant, Lagerorte, Lieferbedingung, Zahlungsbedingung, Versandart, Kunde, Auftrag, Reklamation, Lieferschein

**Besonderheit Kunde Externe ID:** es kann ein Link angegeben werden, welcher aufgerufen wird, wenn das Eingabefeld doppelt geklickt wurde.

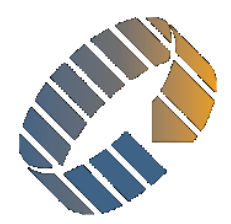

- Das **Programm beendet sich automatisch**, wenn längere Zeit nicht mit dem Programm gearbeitet wurde (Grundeinstellung: 3 Stunden).
- Die **Anzahl der offenen Module** wurde auf 25 begrenzt.
- Persönliche Einstellungen (Gitter Spaltenanordnungen, Spaltenbreiten etc) können nun über Hauptmenü/Tools gelöscht werden
- **Vergabe einer neuen Nummer** innerhalb der Module wurde vereinheitlicht. Somit ist die neue Nummer unabhängig von der Sortierung der Datenmenge innerhalb eines Gitters. Wird eine **vorgeschlagene Nummer** verändert, so fragt das Programm nach, ob die angebotene Nummer zu einem späteren Zeitpunkt verwendet werden soll. Möglichkeit eine Nummer eines Nummernkreises mit einem Präfix oder / und Suffix zu versehen (Konstant oder von einem Datum abgeleitet)
- Möglichkeit das **Programm lokal zu installieren**. Ist eine lokale Installation vorhanden, so prüft das lokal installierte Programm beim Programmstart, ob auf dem Server eine neue Version vorhanden ist. Falls eine neue Version vorhanden ist, so wird das Programm automatisch aktualisiert.
- Logische **Validierung** der verschiedenen **E-Mail Eingabefelder**.
- **Dialog Ausdruck**:
	- Möglichkeit der Tastaturbedienung
	- Drucker / Schachtzuordnung werden Benutzer- und Report spezifisch abgespeichert.
- Aufruf des Kostendialoges vereinheitlicht

## **Alle Suchfenster:**

- nach Suche wird der Suchtext nicht mehr gelöscht, sondern selektiert (es kann direkt nach der Anzeige überschrieben werden)
- Suchtext wird beim Schließen gespeichert und beim neuen Aufruf initialisiert
- wenn bei der Suche nur 1 Eintrag gefunden wird, so wird das Suchfenster automatisch geschlossen und der gefundene Datensatz aufgerufen
- manche Suchdialoge wurden um eine Datum-Suche erweitert (Datum-Auswahlfeld)
- wird ein Gitter sortiert (Klick auf Spalten Kopf), so wird beim Schließen ebenfalls die Sortierung abgespeichert. Wird die Suche beim nächsten Mal ausgeführt, so ist die Sortierung wieder aktiv.
- Manche Suchen können nun auch in mehreren Feldern Suchen (Charge1 | Charge2)
- wird ein Such-Panel angezeigt, so kann die Auswahl über die Tastenkombination [Strg]+[Enter] erfolgen.

## **Umstellungen im Modul Dokumente:**

• Verwalten Sie Ihre Dokumente einfach in Guwin: Drag und Drop Operationen von Dokumenten in beide Richtungen wurde implementiert (beliebige Dokumente können hinzugefügt z. B. vom Explorer genommen und zu den

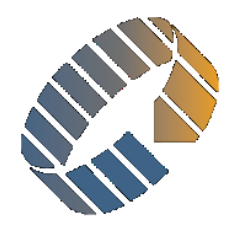

Dokumenten kopiert werden; Dokumente können aus dem Modul auf den Desktop per Drag & Drop kopiert werden).

- Icon für Dokumentenverwaltung vereinheitlicht (in allen Modulen wird das identische Symbol zur Dokumentenverwaltung verwendet)
- ein oder mehrere Dokumente können per E-Mail versendet werden (werden als Anlage in eine leere E-Mail angefügt)
- automatisch generierte Dokumente werden automatisch der Dokumentenablage hinzugefügt und sind somit nachträglich verfügbar
- Anzeige der Dokumente wurde in folgende Modulen integriert: (Anfrage, Angebote, Auftragsbestätigungen, Bearbeitungen, Belastungen, Bestellungen, Gutschriften, Lieferscheine, Rechnungen, Reklamationen, Sonstiges, Zeugnisse)
- Gutschriften & Rechnungen werden automatisch exportiert
- Lieferscheine für externe Bearbeitung werden automatisch exportiert
- Belastungen werden automatisch exportiert
- Rechnungen / Gutschriften: Es wird vor dem Ausdruck geprüft, ob das Dokument des Ausdruckes bereits existiert; Überschreiben mit Bestätigung möglich

#### **Umbau Anmelde-Dialog / Prozess:**

- Die Benutzersteuerungen wurden an die Anforderungen der DSGVO angepasst. Das Kennwort wird nun verschlüsselt in DB abgespeichert
- max. 3 falsche Anmeldungen möglich, bis das Programm geschlossen wird (Parameter)
- es dürfen sich nur Benutzer anmelden, welche aktiv sind
- Möglichkeit Passwort zurücksetzen (Modul Personal)
- Möglichkeit mind. Länge des Passwortes festzulegen (default Länge = 1)
- Möglichkeit festzulegen, ob ein Kennwort große und kleine Buchstaben, Sonderzeichen und Ziffern beinhalten muss
- Max Alter eines Kennwortes kann hinterlegt werden. Danach muss der Benutzer sein Passwort verändern
- Die Anmeldeart kann je Benutzer festgelegt werden. Es wird unterschieden in:  $\rightarrow$  Benutzername & Kennwort

→ 2 Faktor Authentifizierung (Scannen eines Qrcodes in der Personalverwaltung & Verwenden von Google oder Microsoft Authentificator)

→ Einmalpasswort über Handy (Scannen eines Qrcodes in der Personalverwaltung & Verwenden von Google oder Microsoft Authentificator)

- Möglichkeit einzelne Aktionen für einen Benutzer zu hinterlegen (Benutzerverwaltung wurde verfeinert)
- kein Flickern beim durchreichen der Anmeldung aus dem Betriebssystem

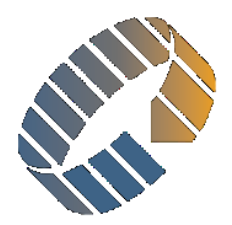

#### **Modul Prüfmittel:**

• zusätzlicher Export aller Prüfmittel möglich

## **Modul Halbzeuge:**

- zusätzlicher Excel-Export;
- Aufbereitung der Halbzeuge wurde überarbeitet

#### **Modul Preislisten:**

- zusätzlicher Export der Preislisten
- Modul Preislisten MTZ (Anlage von neuen Preislisten wenn sich der Werkstoffpreis verändert; Import über Excel-Tabelle (separates Modul))

#### **Modul Kunde:**

• Export nun wahlweise mit oder ohne Ansprechpartner

#### **Modul Lieferant:**

• Export nun wahlweise mit oder ohne Ansprechpartner

## **Modul Rechnungen:**

- Möglichkeit eines neuen Rechnung Layouts für eine Gesamt-Rechnung
- FIBU-Kennzeichen kann zurückgesetzt werden
- Anzeige der Rechnungspositionen / Kosten nun untereinander
- Export Kontoklasse
- Export Debitoren (separates Modul)
- Rechnung kann auch als Excel-Template erstellt werden.

#### **Modul Gutschriften:**

- FIBU-Kennzeichen kann zurückgesetzt werden
- Export Kontoklasse
- Export Debitoren (separates Modul)
- Gutschrift kann auch als Excel-Template erstellt werden

#### **Prüfmittelverwaltung:**

- default Bild wurde hinterlegt
- Prüfung, ob ein Prüfmittel bereits existiert

#### **Modul Werkstoffe:**

• neues Register Anzeige Aufträge / Artikel

#### **Modul Angebote:**

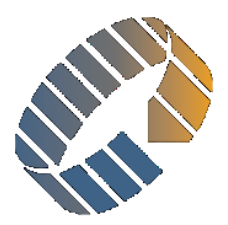

- STRG+P Angebot wird als gedruckt markiert
- eine Preisliste kann neu ausgewählt werden

#### **Modul EK-Artikel:**

- Validierung VK-Artikel, Stücklisten-ID und Lagerplatz beim Speichern
- Validierung Magazinartikel & Lagerplatz
- neues Register Anfragen
- Doppelklick auf Anfrage verzweigt in das Anfragen-Modul
- Register Bestellungen beinhaltet Summe in Footer
- Preislisten können kopiert werden
- Anzeige der Preislisten und Preislisten Positionen untereinander
- Magazinartikel kann über Parameter vorbelegt werden
- EK- und VK-Lagerplatz kann vorgegeben werden (Parameter)
- Wird ein Angebot in einen Auftrag überführt, so erscheint die Nachfrage, ob der Auftrag aufgerufen werden soll

#### **Modul Bestellungen:**

- Buchung Wareneingang wurde überarbeitet
- Lieferdatum und Bestätigt-Datum (bisher nur als KW verwendet Berechnung der KW über das Datum und andersherum)

#### **Modul Lieferscheine:**

- Druckdatum kann gesetzt werden, obwohl der Beleg nicht gedruckt wurde
- wenn entsprechender Parameter gesetzt ist, so kann ein Lieferschein nach Rechnungsstellung bearbeitet werden.
- Lieferscheinschreibung reduziert ggf. die Menge im Versandlager

#### **Modul VK-Artikel:**

- Validierung von Arbeitsplan, EK-Artikel, Stückliste & Lagerplatz beim Speichern
- zusätzliches Feld Versand-Artikelnummer (muss ein gültiger VK-Artikel sein)
- Anzeige der Preislisten und Preislistenpositionen untereinander
- Löschen der Preisliste über Rechte-Maustaste möglich
- Hinzufügen einer Preisliste mit Auswahl eines Datums
- Initialisierung Magazinartikel = True

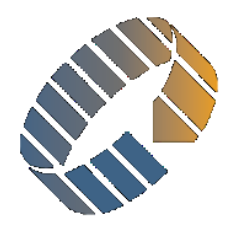

#### **Export Modul:**

- Überarbeitung und Vereinheitlichung des Export-Moduls.
- Export Auswahl über Tastatur [Strg]+[E]
- Exporte können in beliebigen Modulen verfügbar gemacht werden
- Exporte können als XLSX, XLSM, XLS, PDF, HTML, TXT hinterlegt werden
- Möglichkeit den Mandanten (Bezeichnung) zu exportieren
- Speicherung der Exporte in Datenbank
- automatische Abfrage der Export Parameter
- Exporte werden protokolliert
- Exporte können automatisiert erfolgen und wenn gewünscht als E-Mail versendet werden (separates Modul).

#### **Modul Lager:**

- Lagerplatz kann nun mit einem Lagerbereich versehen werden (EK-Lager, Produktionslager, Versandlager, Reservierungs-Lager).
- Ek-Artikel dürfen nur auf EK-Lagerplätzen gebucht werden
- VK-Artikel dürfen nur auf VK-Lagerplätzen oder in das Versandlager gebucht werden
- Bei Buchung in das Versandlager wird die Versandartikelnummer verwendet.
- Änderung der Protokollierung der Lagerbewegungen (Umlagerung)
- Doppelklick auf Position im Register Versandlager verzweigt auf den Auftrag

#### **Modul Auftrag:**

- Preisliste kann neu ausgewählt werden
- einheitliche Vergabe der Auftragsnummer: (Angebot zu Auftrag / Kopie Auftrag / Neu Auftrag)
- Nach Kopie des Auftrages wird gefragt, ob der neue Auftrag aufgerufen werden soll
- Auch bei Kopie eines Auftrages wird eine Ordnerstruktur angelegt
- Orderstruktur kann über "Tools" geöffnet werden
- Default Status nun in Systemparameter
- AKZ wird auch beim Überführen eines Angebotes in einen Auftrag abgefragt
- Wird eine Preisliste im Nachhinein ausgewählt, so werden folgende Autofilter in dem Auswahl-Gitter aktiviert:

```
Aktiv = 1
```
Von Menge >= Menge der Auftragsposition

Bis Menge <= Menge der Auftragsposition

- wird der Spaltenfilter in der Preislistenauswahl gelöscht, so werden alle Preislisten des Artikels sichtbar.
- Beim Speichern einer Auftragsposition wird geprüft, ob alle Auftragspositionen dasselbe Ende-Kennzeichen haben. Weicht das Ende-Kennzeichen aller Auftragspositionen von

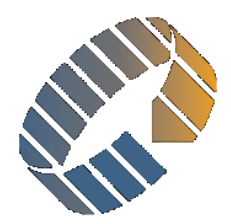

dem Ende-Kennzeichen des Auftrags ab, so wird nachgefragt, ob das Ende-Kennzeichen der Auftragsposition in den Auftrag übernommen werden soll.

• Beim Speichern des Auftrags wird geprüft, ob das Ende-Kennzeichen von der Auftragsposition abweicht. Ist dies der Fall, fragt das Programm, ob das Ende-Kennzeichen des Auftrags auf alle Auftragspositionen übernommen werden soll.

#### **Modul Gattierung:**

• Anzeige und Editieren der Mengen mit 3 Nachkommastellen

## **Modul Kundenverwaltung:**

- neues Register Modelle
- Doppelklick Register Modelle verzweigt in Modellverwaltung

#### **Modul Modellverwaltung:**

• Möglichkeit die Modelle zu exportieren

## **Modul Lieferant:**

- neues Register Anfragen zeigt alle Anfragen an einen Lieferanten
- Doppelklick auf Anfrage öffnet das Anfragenmodul
- Neues Register Bestellungen zeigt alle Bestellungen bei dem entsprechenden Lieferanten
- Doppelklick auf Bestellung verzweigt in die Bestellung
- Anzeige der Preisliste / Preislistenposition untereinander

#### **Modul BW-Statistik:**

• Register Verkauf / Umsatz nach Kunde: Doppelklick verzweigt in das Kundenmodul

## **Modul Reklamation:**

• zusätzliche Suche nach Belastungsnummer & Kunde Beanstandungs-ID

#### **Modul Werkzeuge:**

- Varianten Gitter nun editierbar
- gelaufene Aufträge werden summiert

#### **Modul Statistikcenter:**

- zusätzlicher Export "Auftragsübersicht"
- verschiedene Exporte wurden erweitert

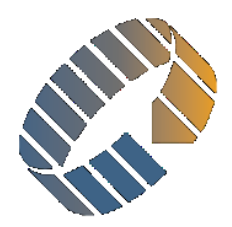

### **Modul Arbeitsgänge:**

- zusätzliche Kennzeichen Gruppe und Stammkennzeichen (BDE-Buchung nach Stämmen)
- Wird ein Arbeitsgang editiert und abgespeichert, so werden folgende Felder auf die Arbeitspläne übernommen:

GangBezeichnung, Lieferant, Lieferant Name, Kostenstelle, Kostenstellenbezeichnung, agSplitten, ProzentBelegen (aus Kostenstelle)

#### **Modul Arbeitspläne:**

- Performance Verbesserungen beim Neu-Nummerierung der Arbeitsgänge
- Auswahl Arbeitsgang zeigt nun Such-panel unter dem Gitter an

#### **Modul Kontrolle:**

• Footer (Aufsummierung der Menge)

## **Modul Terminverwaltung:**

- zusätzlicher Export aller offener Aufträge bzw. aller Aufträge eines Bereiches
- zurückgemeldete Menge des Gießganges wird grün dargestellt
- Anzeige der terminierten Aufträge auf der ausgewählten Kostenstelle (Rechte Maustaste)
- zusätzliche Angabe von Werkstoffdatenblatt / Material / Bezeichnung
- Werkstoffdatenblatt der Terminierung darf verändert werden

## **Verschiedene Stammdaten:**

- Erweiterung des Fibu Kontenrahmens
- Pflege der Buchungskonten angepasst
- neue DB-Tabelle, um Angebot / Auftrag / Rechnung / Gutschrift in andere Sprachen zu übersetzen
- Veränderung Preiskostenkennzeichen (zusätzlich Konto & Bearbeitungs-Kennzeichen)
- Veränderung Rechnungstexte